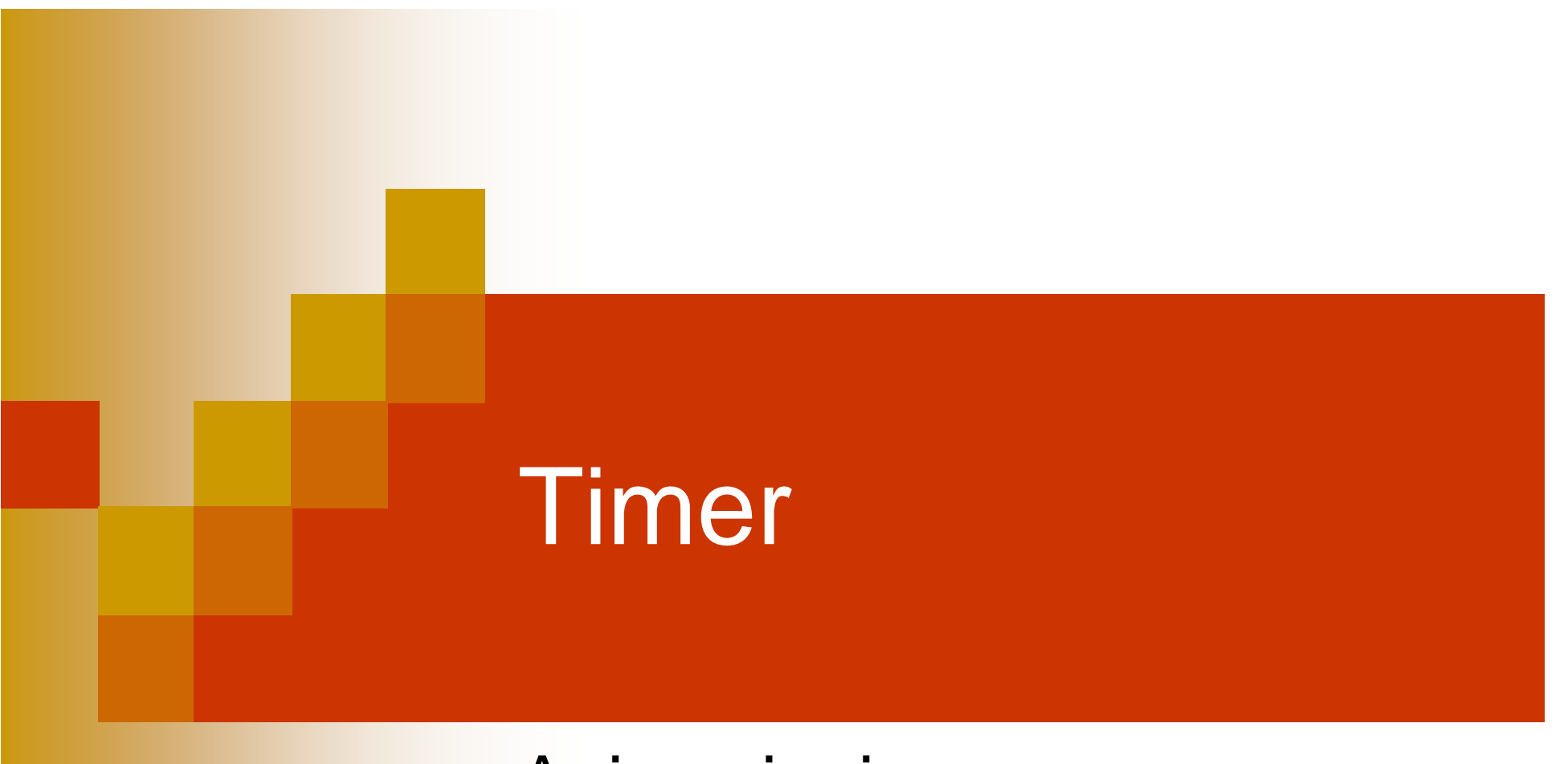

## Animazioni

## Classe Timer

Costruttore:

**new Timer(int delay,** 

### **ActionListener listener)**

- $\Box$ Esegue il metodo del listener ogni delay millisecondi…
- Come si usa?
	- П Creare una classe interna che implementa ActionListener
		- F Definire la logica della animazione
	- $\Box$ Creare un timer con delay e la propria classe.
- Metodi di gestione
	- $\Box$ Metodo **start()** avvia l'animazione
	- $\Box$ Metodo **stop()** termina l'animazione

## Esercizio

- JFrame che ad ogni secondo cambia il colore dello sfondo in maniera randomica
	- Classe principale che estende JFrame (**classe1**)
	- **□ Classe interna che estende ActionListener per la** gestione degli eventi del Timer (**classe2**)
		- Il costruttore della **classe1** crea il Timer
		- Il metodo actionPerformed della **classe2** contiene le istruzioni per l'animazione

```
4public class SimpleTimer extends JFrame {
 public SimpleTimer() {
    //crea un oggetto Timer e avvia il timer
  } 
  //gestore del listener
 private class ListenerTimerColore
          implements ActionListener {
      public void actionPerformed(ActionEvent e) 
      {
       //genera il colore random e
       //lo imposta come sfondo 
       //del contentpane del frame
      }
  }
 public static void main(String[] a){
     //crea il frame e lo rende visibile
  }
}
```
……

import javax.swing.\*; import java.awt.\*; import java.awt.event.\*; public class **SimpleTimer** extends JFrame { Timer timer; public SimpleTimer() { **//crea un oggetto Timer** ListenerTimerColore listener <sup>=</sup>new ListenerTimerColore() timer = new Timer(1000, listener); timer.start(); **//avvia il timer** }

}

}

private class **ListenerTimerColore** implements ActionListener { public void actionPerformed(ActionEvent e) {

## **//genera il colore random**

int  $r = (int)$  (Math.random()  $*$  255);

int  $g = (int)$  (Math.random()  $*$  255);

int  $b = (int)$  (Math.random()  $*$  255);

### **//imposta il background random** getContentPane().

setBackground(new Color(r, g, b));

public static void main(String[] args) { SimpleTimer f = new SimpleTimer(); f.setSize(100, 100);

f.setDefaultCloseOperation(JFrame.EXIT\_ON\_CLOSE); f.setVisible(true);

}

## Esercizio

## **• Modificare il precedente programma in modo** da:

- Aggiungere alla finestra due pulsanti con etichette start e stop;
- **□Il primo avvia l'animazione e il secondo la** interrompe.

```
private class ListenerPulsanteStart implements
 ActionListener {
    public void actionPerformed(ActionEvent e) {
       timer.start();
    }
  }
```

```
private class ListenerPulsanteStop implements
ActionListener {
  public void actionPerformed(ActionEvent e) {
     timer.stop();
   }
}
```
public SimpleTimer() {

### **//creo un mio content pane**

final JPanel contentPane  $=$  new JPanel(); this.setContentPane(contentPane);

#### **//crea un oggetto Timer**

timer = new Timer(1000, new ListenerTimerColore());

#### **//crea i due pulsanti**

JButton start=new JButton("START");

```
JButton stop=new JButton("STOP");
```
### **//li aggiunge**

this.add(start); this.add(stop);

}

### **//aggiunge i listener**

start.addActionListener(new ListenerPulsanteStart()); stop.addActionListener(new ListenerPulsanteStop());

## Esercizio

- Realizzare l'animazione di una pallina che cade con velocità orizzontale e accelerazione verticale non nulle.
- **Fermare l'animazione quando la pallina esce** dalla zona visiva
- Aggiungere un pulsante che avvia/riavvia l'animazione
- Aggiungere un pulsante che interrompe l'animazione

# **Screenshot**

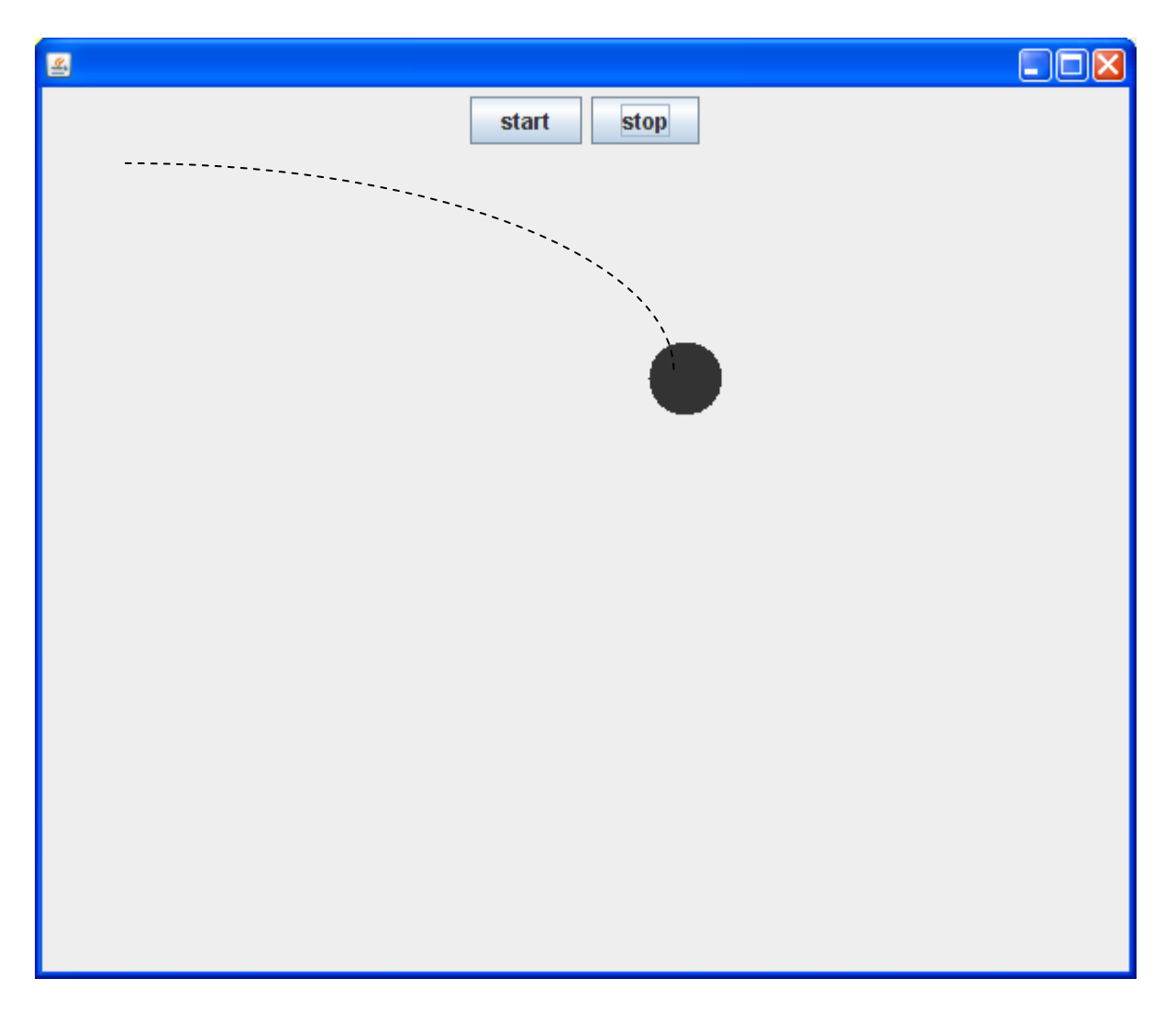